# Wonderful Communication, Mobile Life

Welcome to U1300 Mobile Phone from Huawei Technologies Co., Ltd.

HUAWEI U1300 Mobile Phone User Guide

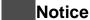

# Copyright © 2008 Huawei Technologies Co., Ltd.

### **All Rights Reserved**

No part of this manual may be reproduced or transmitted in any form or by any means without prior written consent of Huawei Technologies Co., Ltd.

#### **Trademarks**

and HUAWEI are trademarks of Huawei Technologies Co., Ltd. All other trademarks mentioned in this manual are the properties of their respective holders.

#### **Notice**

The information in this manual is subject to change without notice. Every effort has been made in the preparation of this manual to ensure accuracy of the contents, but all statements, information, and recommendations in this manual do not constitute a warranty of any kind, expressed or implied.

Please read the safety precautions carefully to ensure the correct and safe use of your wireless device. For detailed information, refer to the section "Warnings and Precautions".

#### Huawei Technologies Co., Ltd.

#### Address:

Administration Building, Huawei Technologies Co., Ltd., Bantian, Longgang District, Shenzhen, P. R. China

Postal Code: 518129

Website: http://www.huawei.com

# **Safety Precautions**

Please read the safety precautions carefully to ensure the correct and safe use of your wireless device. For detailed information, refer to the section "Warnings and Precautions".

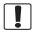

Do not switch on your phone when it is prohibited to use mobile phones or when the phone may cause interference or danger.

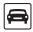

Do not use your phone while driving.

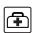

Follow any rules or regulations in hospitals and health care facilities. Switch off your phone near medical apparatus.

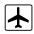

Switch off your phone in aircraft. The phone may cause interference to control signals of the aircraft.

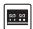

Switch off your phone near high-precision electronic devices. The phone may affect the performance of these devices

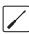

Do not attempt to disassemble your phone or its accessories. Only qualified personnel are allowed to service or repair the phone.

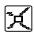

Do not place your phone or its accessories in containers with strong electromagnetic field.

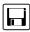

Do not place magnetic storage media near your phone. Radiation from the phone may erase the information stored on them

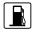

Do not put your phone in a hightemperature place or use it in a place with flammable gas such as a gas station.

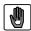

Keep your phone and its accessories away from children. Do not allow children to use your phone without quidance.

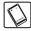

Use only approved batteries and chargers to avoid the risk of explosions.

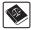

Observe any laws or regulations on the use of wireless device. Respect others' privacy and legal rights when using your wireless device.

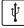

Strictly follow the relevant instructions on 57 of this manual while using the USB cable. Otherwise your phone or PC may be damaged.

# Table of Contents

| Table of Contents 1                                       | Messaging 20         |    |
|-----------------------------------------------------------|----------------------|----|
| Getting to Know Your Phone 1                              | Messages             | 20 |
| Packing List1                                             | Email                | 22 |
| Your Phone2                                               | Broadcast Inbox      | 25 |
| Getting Started 6                                         | Templates            | 25 |
| Loading the SIM Card6                                     | Music 26             |    |
| Unloading the SIM Card7                                   | Music Library        | 26 |
| Charging the Battery7                                     | Playlists            | 27 |
| Loading/Removing a Memory Card8                           | Organiser & Tools 28 |    |
| Powering On/Off9                                          | Alarms               | 28 |
| Call Service 11                                           | Calendar             |    |
| Making or Answering Calls11                               | Task                 | 29 |
| Operations During a Voice Call12                          | Memo                 | 30 |
| Operations During a Video Call13                          | Synchronise          | 30 |
| Calls14                                                   | Calculator           | 31 |
| Text Input 15                                             | Unit converter       | 31 |
| T9® Input Method15                                        | Currency converter   | 32 |
| Traditional Input Method15                                | Voice recorder       | 32 |
| "123" Numeric Input Method16                              | World Time           | 33 |
| Symbol Input Method16                                     | Stopwatch            | 33 |
| Input Different Languages16                               | Timer                |    |
| Contacts 17                                               | Service dial number  | 33 |
|                                                           | My Files 34          |    |
| Making Calls from the Contacts17                          | Browser 35           |    |
| Searching for a Contact17 Viewing Contacts in Phone/SIM17 | Open homepage        | 35 |
|                                                           | Open new page        |    |
| Other Operations                                          | Bookmarks            |    |

|    | Saved pages                | 35 |
|----|----------------------------|----|
|    | History                    | 36 |
|    | Resume                     | 36 |
|    | Settings                   | 36 |
| En | tertainment 38             |    |
|    | Games                      | 38 |
|    | Camera                     | 38 |
| Со | nnections 40               |    |
|    | Bluetooth                  | 40 |
|    | USB                        |    |
| Se | ttings 45                  |    |
|    | Phone Settings             | 45 |
|    | Display Settings           | 46 |
|    | Message Settings           | 47 |
|    | Call Settings              |    |
|    | Video Call                 | 49 |
|    | Contacts Settings          | 50 |
|    | JAVA Settings              | 50 |
|    | Connectivity               | 50 |
|    | Network                    |    |
|    | Security                   | 50 |
|    | DRM Setting                | 51 |
| Wa | arnings and Precautions 52 |    |
|    | Electronic Device          | 52 |
|    | Hospital                   | 52 |
|    | Storage Environment        |    |
|    | Children Safety            | 53 |
|    | Operating Environment      | 54 |

| Cleaning and Maintenance        | 5 |
|---------------------------------|---|
| Environmental Protection        | 5 |
| Emergency Calls                 | 5 |
| Battery                         | 5 |
| Charger                         | 5 |
| Using the USB Cable             | 5 |
| Certification Information (SAR) | 5 |
| Acronyms and Abbreviations 61   |   |
| Appendix 62                     |   |
| Index 1                         |   |

# 1 Getting to Know Your Phone

Your HUAWEI U1300 phone can operate in virtually all countries, automatically switching between WCDMA 2100 and GSM/GPRS 900/1800/1900 networks. This allows you to enjoy communication wherever you use your mobile phone.

Note

The services supported by your phone should be also supported by the network from where you use the phone. For details, please consult your service provider.

# **Packing List**

Your phone package box contains the following:

- 1 One HUAWEI U1300 mobile phone
- 2 One travel charger
- 3 One Li-ion battery
- 4 One user Guide
- 5 One headset (optional)
- 6 One USB data cable (optional)

#### Your Phone

## **Your Phone**

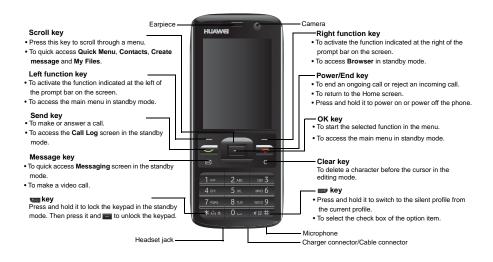

#### **Back View**

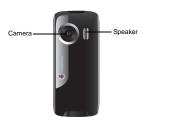

### **Side View**

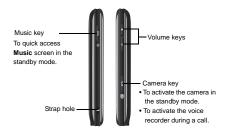

### **Home Screen**

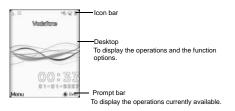

#### Icon bar

This area displays the phone status. The following table illustrates all the icons that may appear on this bar.

| Icon | Description                                |
|------|--------------------------------------------|
| الله | Indicates signal strength. The more        |
|      | bars that appear, the stronger the signal. |
|      | The phone is currently in a GSM            |
| "15  | network.                                   |
| ===  | The phone is currently in a WCDMA          |
|      | network.                                   |

#### ■ Your Phone

| Icon     | Description                                         |
|----------|-----------------------------------------------------|
| ı        | You are using the roaming service.                  |
| *        | Bluetooth is enabled.                               |
| <b>3</b> | Indicates network connection state.                 |
| Ca       | Indicates security connection state of the network. |
| \$       | The phone is in a call.                             |
|          | Forwarding all incoming voice calls to line 1.      |
| -2       | Call line 2 is enabled currently.                   |
| 2        | Forwarding all incoming voice calls to line 2.      |
| Ö        | Alarm clock is enabled.                             |
| 飔        | You have new text messages.                         |
| ×        | You have new PUSH messages.                         |
| 丞        | You have new multimedia messages.                   |
| ×        | You have new voice mail.                            |

| lcon | Description                                          |
|------|------------------------------------------------------|
| [52] | SD card is inserted.                                 |
| 71   | Ringtone is enabled.                                 |
| 1    | The vibration mode is enabled.                       |
| 1/4  | The phone is in mute mode.                           |
| 4    | The normal profile is activated.                     |
| 0    | The headset is plugged in.                           |
| 3    | Your PC connects to the Internet through your phone. |
|      | Indicates power level of the battery.                |
| ā    | The keypad is locked.                                |
| •    | The background play is activated.                    |
|      |                                                      |

## Introduction to the Menu

Your phone provides an extensive range of functions. You can use these functions by navigating the following menus: Entertainment, Browser, Music, Camera,

Messaging, My Files, Organizer & Tools, Contacts, Calls, Profiles, Video call and Settings.

- In the standby mode, press to display the main menu.
- Press the scroll key to scroll through the menu, and then press to select.
- If the menu contains further submenus, repeat step 2.
- 4 Use the selected function according to the prompts on the screen.
- Select **Back** to return to the previous menu.

  Press to return to the standby mode.

# 2 Getting Started

## Loading the SIM Card

Load your SIM card before using your phone. To use the SIM card properly, please read the following instructions carefully.

Note

- Keep the SIM card out of the reach of children.
- The SIM card and its metal contacts can be easily damaged by scratching or bending. Ensure care when you carry, load or remove it
- Always disconnect the charger from the phone before loading or removing the SIM card

To load the SIM card, do as follows:

Position the card at the card slot entrance, making sure it is facing the same way as shown in the diagram below, with the notched corner at the top right. Then slide in as shown.

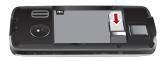

2 Fit the battery into the battery slot on back of the phone. Press the battery down until it clicks into place.

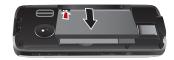

3 Slide the back cover to the phone.

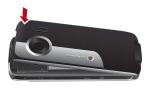

# Unloading the SIM Card

Only unload the SIM card and the battery after powering off your phone. Otherwise, your phone may be damaged.

To unload the SIM card:

Unload the back cover out of the phone.

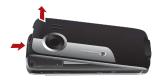

Please unload the battery according to the following picture.

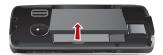

Press the SIM card with one finger and slide it out of the slot.

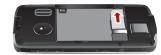

# **Charging the Battery**

Before charging the battery, please read the following precautions carefully.

Note

- When you charge the battery for the first time, please charge it for a minimum of 12 hours
- The battery discharges even while not being used. If you have not used it for a long time, please recharge it first.
- The charging time depends on the environmental temperature and the age of the battery.
- The battery can be recharged but eventually wears out. If the battery lasts for a

## Loading/Removing a Memory Card

shorter time period than usual after being charged normally, replace it with a battery of the same type.

- Do not strike, throw or cause any kind of violent shock to the battery, otherwise liquid leakage, body damage, overheating, explosion or fire may occur.
- Charge the battery by using the charger supplied with your phone.

## Charging with a Cable Charger

Before charging the battery with a cable charger, ensure that the battery has been properly loaded into your phone.

To charge the battery, do as follows:

- Insert the plug of the charger into the connector of the phone as shown in the following figure.
- Plug in the connector of the charger to a power socket.

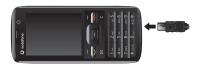

# Note

- When the battery power level is very low, the phone makes alert sounds and displays a prompt. When the battery power level is too low, the phone will power off automatically.
- When the battery is being charged, the charging indicator blinks continuously.
   When the charging indicator stops blinking, it indicates that the battery is full.

# Loading/Removing a Memory Card

The HUAWEI U1300 phone supports a memory card (micro-SD) with a capacity up to 2 GB.

1 Unload the back cover out of the phone.

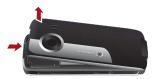

2 Put the memory card at the card slot entrance, as shown in the following figure.

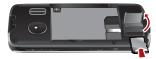

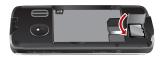

To remove a memory card, unload the back cover out of the phone and open the cap. Then press the memory card with one finger and slide it out of the slot. Then take it out as shown in the following figure.

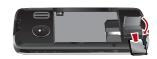

# **Powering On/Off**

## **Powering On**

Ensure that the SIM card is in your phone and that the battery has been charged.

Press and hold **to power on your phone.** 

## **Powering Off**

Press and hold **to power off your phone.** 

#### **Access Codes**

If you have set the phone password and the PIN is **ON**, you have to enter the corresponding access codes when you power on your phone. For setting and changing the access codes, please refer to "Settings/Security Setup" on page 50.

### Powering On/Off

#### Phone Password

The phone password is used to protect your phone from unauthorized use. The phone password is preset as 0000 for your HUAWEI U1300 phone.

#### ◆ PIN

The personal identification number (PIN) code is used to protect your SIM card from unauthorized use. The PIN code is usually provided when you get the SIM card from your service provider. If you have not received a PIN code or if you have forgotten it, contact your service provider.

#### ◆ PIN2

Some SIM cards provide a PIN2 code. Some special functions such as the "Fixed Dialer Number" are not available until you enter the PIN2 code. At the same time, your SIM card should support these functions.

#### PUK

To unlock a locked SIM card, you need to enter the PIN Unblocking Key (PUK) code. The PUK code is usually provided when you get the SIM card from your service provider. If you have not received a PUK

code or if you have forgotten it, contact your service provider.

#### PUK2

Some SIM cards provide a PUK2 code that is used to unlock a locked PIN2 code. The PUK2 code is usually provided when you get the SIM card from your service provider. If you have not received a PUK2 code or if you have forgotten it, contact your service provider.

# 3 Call Service

# **Making or Answering Calls**

## Making a Video Call

You can make a video call to other person whose phone also supports video calls.

- Enter or edit a phone number in one of the following ways:
  - Enter a phone number through the keypad.
  - Select a number from the Calls screen.
  - · Select a number from the Contacts screen.
- 2 Press to dial.
- 3 Press to end the video call.

Note

To delete a wrong number, press once to delete the digit to the left of the cursor.

## Making a Voice Call

- Enter or edit a phone number in one of the following ways:
  - · Enter a phone number through the keypad.

- Select a number from the Calls screen
- Select a number from the Contacts screen
- 2 Press to dial.
- 3 Press to end the call.

## **Making Voice Calls Using SDN**

You can make a voice call through speed dialing. For instructions on assigning speed dialing numbers, refer to "Contacts/Other Operations" on page 17. To make a call by speed dial number (SDN), press and hold the number key until the phone dials the corresponding phone number.

## **Answering or Rejecting Calls**

You can set the answer mode to **Any key** or **Send key**. For details, refer to "Settings/Call Settings/ Answer mode".

The following describes how to answer or reject a call in different answer modes:

## Operations During a Voice Call

| Operation         | Description                                                                                                    |
|-------------------|----------------------------------------------------------------------------------------------------|
| Answer            | • If the answer mode is Any key, open                                                                                                    |
| a call            | the phone and press any key. except                                                                                                    |
|                   | and .                                                                                                    |
|                   | • If the answer mode is <b>Send key</b> , press                                                                                                    |
|                   |                                                                                                    |
|                   | • If the headset is in use, press the con-                                                                                                    |
|                   | trol key on the headset.                                                                                                    |
| <b>D</b>          |                                                                                                    |
| Reject            | Press or select <b>Options</b> > <b>Reject</b> .                                                                                                    |
| a call            | Press or select <b>Options</b> > <b>Reject</b> .                                                                                                    |
| •                 | or select Options > Reject.     If the headset is not in use, you can                                                                                       |
| a call            |                                                                                                    |
| a call            | If the headset is not in use, you can                                                                                                    |
| a call            | If the headset is not in use, you can close the phone or press                                                                                              |
| a call            | If the headset is not in use, you can close the phone or press  If the headset is in use, press the con-                                                    |
| a call End a call | <ul> <li>If the headset is not in use, you can close the phone or press</li> <li>If the headset is in use, press the control key of the headset.</li> </ul> |

You can also set the auto answer mode to **Immediate answer**, **Text message** or **Recorded voice**. For details, refer to "Settings/Call settings/Auto answer".

# **Operations During a Voice Call**

## **Icon Description**

: A call is ongoing.

: The call is on hold.

There is a new incoming call during a call.

## **Operations**

During a voice call, you can select **Options** to perform the following operations.

- Hold/Resume: To hold or resume the call during a call.
- End: To end all calls, the active call, the current call or the on hold call.
- New Call: To make a 3-party call during a call.
- Handsfree/Earpiece: To switch between the Handsfree and the Earpiece modes during a call.
- Start recording/Stop recording: to record or stop recording the conversation.

#### Operations During a Video Call

- Other applications: To access the SMS screen, the Contacts screen or the Call Log screen.
- Answer/Reject: Your phone allows you to handle two calls simultaneously. During a call, if there is a new incoming call, select Options > Answer to answer it or select Options > Reject to reject it.
- Swap: To swap between calls during a 3-party call.
- Conference call/Private call: To switch to the conference call during a 3-party call or to talk with a party privately during a conference call.
- Mute/Unmute:To mute or unmute your voice during a call

# Operations During a Video Call Icon Description

| lcon | Description                                |
|------|--------------------------------------------|
|      | Press the up or down scroll key to adjust  |
| -    | the brightness.                            |
| 0    | Press the left or right scroll key to zoom |
| _    | in or zoom out.                            |

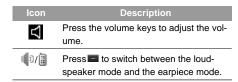

### **Operations**

During a video call, you can press to hold the call and send a preset file to the other party. You can press again to resume the call. Before you use the function, you can preset a file in **Settings/Video call/Send specific file**.

During a video call, you can select **Options** to perform the following operations.

- Camera: To forbid or allow the video from your side.
- Audio:To forbid or allow the audio from your side.
- External view/Internal view: To switch between the main lens and the assistant lens.
- Picture mode: To switch display.
- Image quality: To set the image quality to fine quality or more smooth.

#### Calls

- Play file: To play a media file.
- Handsfree/Earpiece: Switch between the loudspeaker mode and the earpiece mode.
- Record: To record a video clip. A recorded video clip is saved to the My Files/Videos directory.
- Other applications:To access the Contacts screen, the Messaging screen, the Calls screen or the Calendar screen.

## **Calls**

The recently dialed calls, received calls and missed calls are saved automatically.

Select Calls in the main menu and then press the left/right scroll key to select All calls &, Missed X,

Received ← or Dialed → . Then select Options for the following options.

- Send message: To send a message or MMS.
- Save number: To save the numbers of the selected record.
- Call: To make a voice call or a video call.

- Display mode: You can select Normal to display all records or select Simple to ignore the duplicated records.
- · Delete: To delete the selected record.
- Mark/Unmark: To mark/unmark a record or all records.
- Calls status: To display the information on voice calls, video calls and data services. In the voice call, video call and data page, you can select **Reset** to clear all records.

# 4 Text Input

You can use the keypad to enter alphanumeric characters and symbols. For example, you can add entries to the contacts, write messages or schedule events on the calendar.

Note

While entering text:

- Press to switch between input methods. Press and hold the key to enable or disable the T9 input mode.
- Press to display the symbols list.
   Press and hold the key to set the input language.
- Press to delete the letter before the cursor.

# T9<sup>®</sup> Input Method

With the T9 input method, you can easily and quickly enter words. T9 is a predictive text entry mode. It allows you to easily and quickly enter words. Press the relevant key that corresponds to the desired letter and T9 will offer you candidate words.

Press each key carrying the desired letter once, and then the predictive text scheme will present the can-

didate words composed by the letters you have entered in the drop-down menu.

For example, to enter the word "good" with the T9 input method, follow these steps.

- 1 Press successively the keys , , , , , and , and which "g", "o", "o", and "d" belong to, and the candidate words "good", "home" etc. composed by these letters will be shown in the drop-down menu
- Use the up/down scroll key to select "good". Then press to enter a space for entering the next word.

Note

Press repeatedly and you will see "T9 abc", "T9 Abc" and "T9 ABC" on the upper left corner of the screen successively. It indicates the words to be entered will be in lower case, first letter capitalized or in upper case.

# **Traditional Input Method**

When T9 input method is off, you can use the traditional input method for entering alphabetic charac-

#### "123" Numeric Input Method

ters. Repeatedly press the key that carries the letter to be entered when it appears on the screen. For example, to enter the word "Hello" with the traditional input method, follow these steps.

- Press that carries "h" repeatedly and all letters carried by this key will be displayed successively on the screen. You can scroll through this list and select the character you want. Stop when you see an "h" on the screen.
- After entering the first letter, you can directly press another key (except ) to enter the next letter. If the next desired letter is on the same key as the current one, wait until the cursor appears to the right of the current letter and then you can enter the next one.
- 3 Enter "e", "I", "I" and "o" in the same way.

Press repeatedly and you will see
"abc", "Abc" or "ABC" on the upper left corner of the screen successively. It indicates
the words to be entered will be in lower
case, first letter capitalized or in upper case.

# "123" Numeric Input Method

In a text editing screen, press and hold the character/ number keys to enter corresponding numeric characters.

You can also press successively the was key to switch to the "123" numeric input method, and enter corresponding numeric characters by pressing the character/number keys.

# **Symbol Input Method**

You can press **to** display the symbols list and then select **Recent** to display recent symbols.

You can also press to input the commonly-used symbols in a text editing screen.

## Input Different Languages

In a text editing screen, Press and hold the type to set the language for the text. The selected language will be displayed on the upper right part of the editing screen.

# 5 Contacts

Contacts enables you to save and manage such information as phone numbers and addresses of your contacts. You can save such information in your phone or your SIM card. You can also assign frequently-used numbers to speed dialing keys for your convenience.

## **Making Calls from the Contacts**

You can make a voice/video call with a contact selected from the contacts list.

- In the Contacts screen, press the left/right scroll key to select Contacts.
- Select a contact and select Options > Call. Then, you can select Voice Call or Video Call to make a call. Alternatively, you can select Edit before call to edit the number before making the call

# **Searching for a Contact**

You can find a contact from the contacts list easily and quickly by using this function on the **Contacts** 

screen. Select **Options** > **Search**, and then enter the contact name you are searching for. The contact is displayed.

You can also use quick search in the contacts list screen. You can find a contact by entering the initials of the first name or the last name of the contact. For example, to find a contact named "Alice Green", enter the initials "a" or "g". This contact is displayed in the candidate list

## **Viewing Contacts in Phone/SIM**

In the Contacts screen, select Options > View Contacts in phone/View Contacts in SIM. You can display the contacts list saved in the phone or that in the SIM card. You can also select Options > Settings to set the default contact list displayed in the contact screen.

## **Other Operations**

In the **Contacts** screen, select **Options** for the following options.

## Groups

| Options      | Description                           |
|--------------|---------------------------------------|
| Details      | To view the detailed information of   |
|              | the contact.                          |
| Call         | To make a voice call or a video call. |
| Send mes-    | To send a message or Email to the     |
| sage         | selected contact.                     |
| Add new      | To create a new contact.              |
| contact      |                                       |
| Management   | To back up your contacts from your    |
|              | phone to a memory card or from        |
|              | your memory card to your phone.       |
| Search       | To find a contact from the contacts   |
|              | list.                                 |
| Send contact | To send a contact to other devices    |
|              | supporting Message or Bluetooth.      |
| Copy to SIM/ | To Copy one or more contacts from     |
| Copy to      | your phone to the SIM card or from    |
| phone        | your SIM card to the phone.           |
| Delete       | To delete the selected contact.       |
| Mark/Unmark  | To mark/unmark a record or all        |
|              | records in your phone and SIM card.   |

| Options       | Description                           |
|---------------|---------------------------------------|
| View contacts | To display the contacts list saved in |
| in Phone/SIM  | the phone or that in the SIM card     |
| Speed Dial    | To assign often-used numbers to       |
| Number        | speed dialing keys "2" to "9".        |
| My business   | To save your own information to a     |
| card          | Business Card. You can send the       |
|               | information by Message or Blue-       |
|               | tooth.                                |
| Settings      | To set the default contact list       |
|               | displayed in the contact screen, to   |
|               | sort the contacts on the Contacts     |
|               | screen.                               |
| Memory        | To view the memory status of both     |
| status        | your phone and SIM card.              |

# Groups

You can rename a group, add group members, or delete a group.

## **Adding/Deleting Group Members**

You can add a member to a group in your phone or delete a member from it.

- In the Contacts screen, press the left/right scroll key to select Groups.
- 2 Select a group and press **to** view the details.
- 3 Select Options > Add new Users. Select a contact and press Add. The member you added is displayed in the group member list.

To delete a group member, select a member from the group member list, and then select **Options** > **Remove**.

# **Managing a Group**

- In the Contacts screen, press the left/right scroll key to select Groups.
- Select a group and select **Options** for the following options.
  - · Details: to view the details of a group.
  - Rename: to change the name of a group.

- Send message: to send message or email to all members of a group.
- Remove all members: to delete all members of the group.

# 6 Messaging

# Messages

The maximum content for a single text message is 160 characters. If the characters you enter exceed this limit, the text is divided into two or more continuous messages when it is sent.

## **Creating a Message**

With this option, you can create new SMS, MMS, MMS Postcard, and Email.

- Select Messaging > Create message in the main menu.
  - Message: To access the SMS or MMS editing screen.
  - From template: To edit the SMS or MMS from template.
  - live! Postcard: To access the postcard editing screen.
  - Email: To access the email editing screen.
- After editing the message, press to add a recipient's number.

3 Press or select **Options** > **Send** to send the message.

## **Messages Mailboxes**

The phone provides four mailboxes for messages, namely, Inbox, Drafts, Outbox and Sent.

#### ♠ Inbox

You can save the received messages in Inbox.

#### Icons in Inbox

| Icon     | Description                         |
|----------|-------------------------------------|
|          | a read SMS or a read message report |
| $\times$ | an unread SMS or an unread message  |
|          | report                              |
|          | a read MMS                          |
| × .      | an unread MMS                       |
| <b>A</b> | A read Push message                 |
| ×        | An unread Push message              |
|          |                                     |

#### Viewing Messages in Inbox

- 1 Select Messaging > Inbox.
- Press the up/down scroll key to view the messages and then press led to view the details.
- You can select Options for the following operations.
  - Play: To play the multimedia message.
  - Reply: To reply the message.
  - Forward: To forward the message.
  - Delete: To delete the message.
  - Call sender: To call the message sender by a voice call or a video call
  - Info.: To view the details of the message.
  - Save text: To save the text of the MMS.
  - Save as template: To save this message as a template.

#### Drafts

The Draft box is used to save the messages you created and saved.

#### Icons in Drafts

: A text message saved to the phone.

: A multimedia message to the phone.

#### Viewing and Editing Messages in the Draft

- 1 Select Messaging > Drafts.
- Press the up/down scroll key to select a message and press to edit it.

#### Outbox

**Outbox** is used to save the messages that failed to be sent.

#### Icons in Outbox.

A message that fails to be sent.

#### Viewing Messages in the Outbox

- 1 Select Messaging > Outbox.
- Press the up/down scroll key to select a message and press to edit it.

#### Sent

**Sent** is used to save the messages that have been sent successfully.

#### Icons in Sent

: A text message has been sent.

#### Email

: A multimedia message has been sent.

#### Viewing Messages in Sent

- 1 Select Messaging > Sent.
- Press the up/down scroll key to select a message and press to view the details.
- 3 You may select Options to do the same operations as those of Inbox.

## **Message Settings**

You can change the message settings by performing the following steps.

- 1 Select Messaging > Settings > SMS & MMS from the main menu
- 2 Set the parameters related to messages:
  - Receiving settings: To set parameters related to retrieval of messages.
  - Sending settings: To set parameters related to sending messages.

- Signature: To set whether your signature will be sent along with the message. You can edit the signature while creating a new message.
- Font size: To set the size of the character entered in the message.
- Reply settings: To set whether to reply to a message with the original text.
- . MMS Account: To set the MMS account.
- Voice mail: The voice mail number is already preset for you in the phone.
- Save unknown number: This function is used to prompt whether to save the number when there is an new message.

## **Email**

Before sending an email, please set an email account first. For details, please refer to "Email Settings" on page 24.

## Creating an Email

- Select Messaging > Email from the main menu. Select Options > New Email to access the email editing screen.
- 2 Select [To] or [Cc] and press = .
  - Select Add from contacts or Add from groups to select an email address.
  - Select Enter recipient to directly enter the email address.
- In the email editing screen, select **Subject** and press to edit the contents.
- In the email editing screen, select the **Message**
- In the email editing screen, select Options >
  Add attachment to attach picture, music, video, or eBook.
- In the email editing screen, select **Options** > send to send the email

#### **Mailboxes**

Your phone provides five mailboxes for email, namely, Inbox, Drafts, Sent messages, Unsent messages and Blocked messages.

#### Inbox

All Emails received are saved in the inbox.

#### Icons in Inbox

: A read email.

: An unread email.

#### Viewing and Editing Emails in Inbox

- Select an email and press to view the content.
- In the Details screen, select **Options** for the following operations:
  - Reply: To reply to the email sender.
  - Reply all: To reply to the email sender and all email receivers except the replier.
  - Add to contacts: To save the details of the sender to the contacts.
  - · Forward: To forward the selected email.
  - · Delete: To delete the selected email.

#### Email

 Call sender: To call the email sender by a voice call or a video call.

#### Drafts

The saved new emails are saved in the drafts.

#### Icons in Drafts

: Emails to be sent.

### Viewing and Editing Emails in Drafts

- Select the desired email in the drafts and press to access the editing screen.
- 2 Edit the related information. For details, perform the same operations as in creating an email.

#### Sent

The emails sent to server are saved in the sent box. Icon for Sent

: A read email.

### Viewing and Editing Emails in Sent

- 1 Select an email and press to access the editing screen.
- 2 Edit the related information. For details, perform the same operations as those of the Inbox.

#### Outbox

Those emails which failed to be sent are retained in the **Outbox**.

#### Icon for Outbox

: Emails failed to send.

#### Viewing and Editing Emails in Outbox

- 1 Select an email and press to access the editing screen.
- 2 Edit the related information. For details, perform the same operations as in creating an email.

#### Blocked messages

The blocked emails are saved in this folder. You can select **Messaging > Settings > Email** to set the blocking conditions.

### **Email Settings**

- Select Messaging > Settings > Email and select an account.
- The related account information contains: General, Incoming and Outgoing.